# **LTE Wi-Fi роутер UR-736N4GF**

Инструкция по установке и настройке

# **1. Комплект поставки**

Poytep UR-736N4GF 6 For the Superintendent Contract Formulation Bureau Bureau Band in Bureau Band in Bureau Ba Две внешние антенны LTE с усилением 5 дБи Кабель Ethernet Cat 5 Данная инструкция по установке и настройке Гарантийный талон

Если в комплекте поставки отсутствуют вышеперечисленные элементы или какой-либо из элементов поврежден, пожалуйста, обратитесь по месту приобретения устройства.

# **2. Описание продукта**

# 2.1 Интерфейсы и органы управления

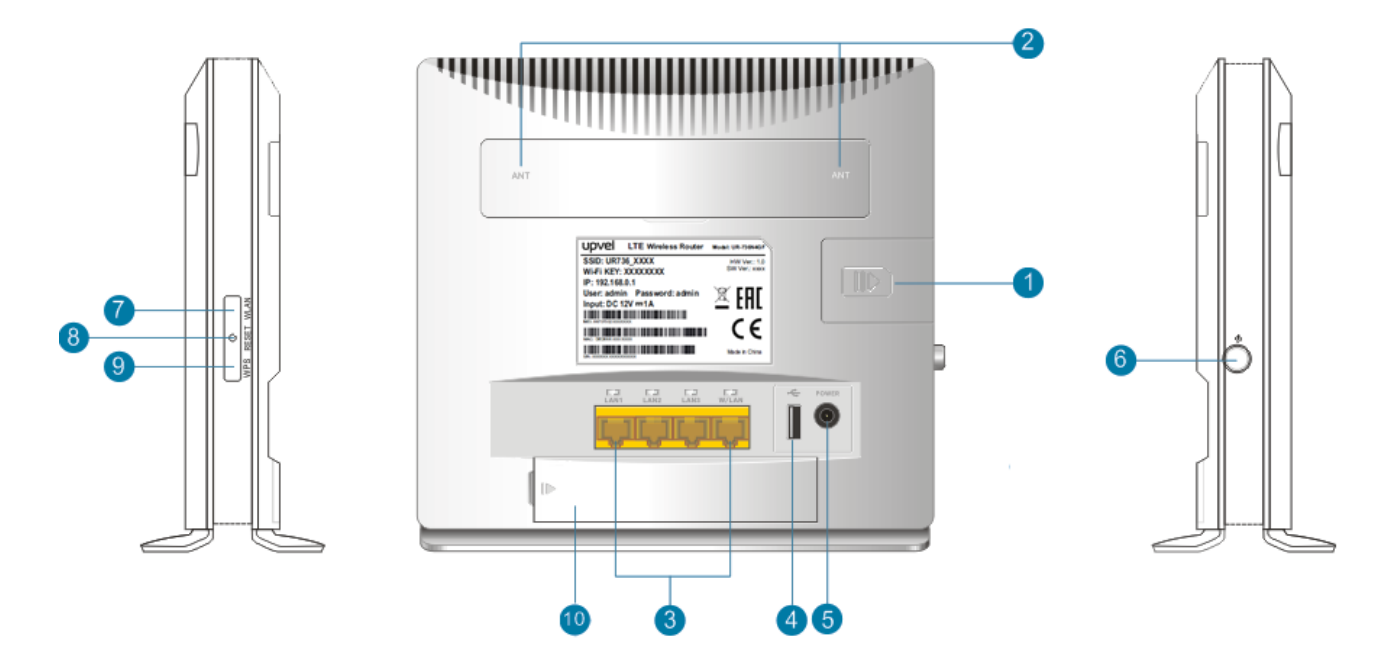

- 1 Слот SIM-карты
- 2 Разъёмы для подключения антенн (под крышкой)
- 3 LAN порты
- 4 USB Сокет
- 5 Разъём POWER для подключения блока питания
- 6 Выключатель питания
- 7 WLAN кнопка включение и выключение сети Wi-Fi
- 8 RESET Кнопка сброса настроек
- 9 Кнопка WPS
- 10 Крышка аккумулятора (опция)

2.2 Индикаторы

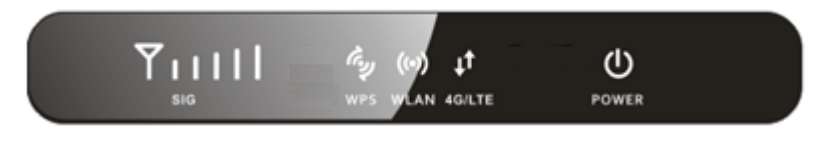

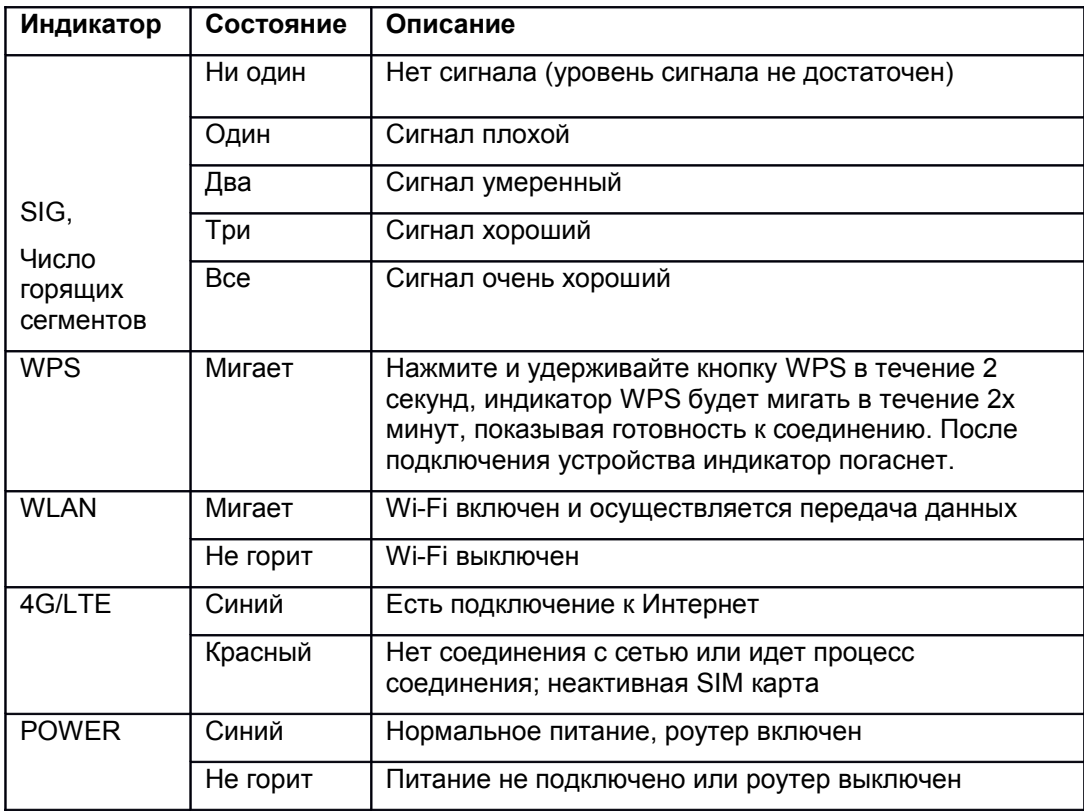

# 3. Руководство по подключению и настройке

# Первый шаг:

- Распакуйте устройство, вставьте SIM-карту согласно обозначению около слота, в случае  $\circ$ заведомо низкого уровня сигнала мобильной сети подключите внешние антенны LTE/3G, для чего снимите крышку и прикрутите антенны. Затем подключите адаптер питания из комплекта к роутеру и в розетку и нажмите кнопку "Power", должен загореться индикатор питания.
- Роутер может быть использован без дополнительной настройки, поскольку имя и ключ сети Wi-Fi  $\circ$ Вы можете найти на наклейке на задней крышке роутера, а оператора мобильной связи и необходимый профиль роутер возьмет с SIM карты. Убедитесь, что индикатор уровня сигнала SIG и подключения к провайдеру 4G/LTE зажглись. С помощью любого клиентского устройства найдите сеть Wi-Fi вида "UR736\_xxxx" и подключитесь к ней.
- Если Вы захотите изменить настройки, Вы сможете это сделать с помощью WEB интерфейса:  $\circ$ 
	- подключитесь к роутеру: Ethernet-кабель из комплекта поставки подключите к порту LAN  $\bullet$ роутера и к Ethernet-порту вашего компьютера; или найдите сеть Wi-Fi вида "UR736 xxxx" и подключитесь к ней
	- Настройте компьютер на автоматическое получение IP-адреса
	- Откройте любой Интернет-браузер, введите в адресной строке IP-адрес роутера 192.168.0.1 и нажмите клавишу Enter.

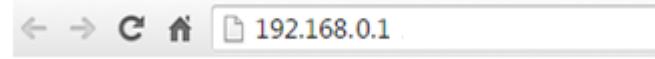

На странице авторизации введите Имя пользователя («Username») и Пароль («Password») (по умолчанию: admin/admin) и нажмите кнопку «Войти» («Login»).

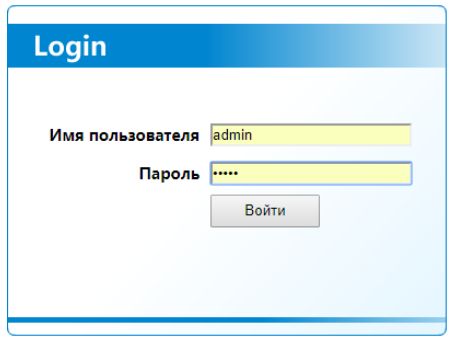

*Примечание:* IP-адрес роутера, имя (SSID) и ключ сети Wi-Fi и имя пользователя и пароль указаны на наклейке на задней крышке роутера.

# **Второй шаг**:

- **o Подключение к провайдеру.** Выберите "Настройки Устройства" в левой панели навигации, щелкните по "Настройкам WAN".
	- На странице конфигурации сети доступа выберите необходимый рабочий режим. Рекомендуется оставить 4G/3G/2G Multi-mode
	- На вкладке APN можно задать профиль провайдера, как правило, это не требуется, но в некоторых случаях нужно будет задать имя профиля и APN (например, "T2" и "internet.tele2.ru")

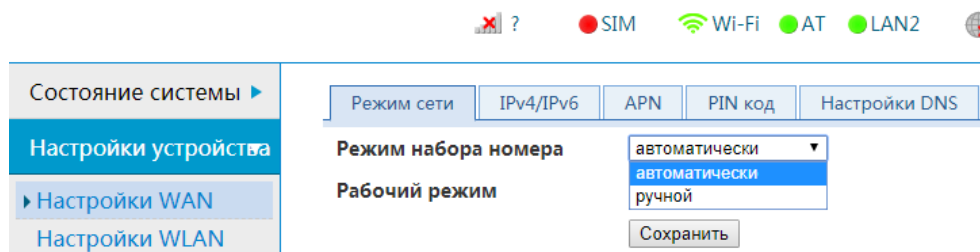

#### **o Настройка Wi-Fi,** Вкладка "Настройки WLAN"

**Wi-Fi:** включение/отключение Wi-Fi модуля вашего роутера.

**SSID:** введите имя вашей беспроводной сети.

**Security Options:** выберите алгоритм шифрования для вашей беспроводной сети. Рекомендуется установить шифрование **WPA2-PSK (AES)**.

**Security Key:** введите ключ (пароль) вашей беспроводной сети (по умолчанию задан случайный ключ).

**Режим Wi-Fi:** выберите протоколы, которые будет поддерживать Wi-Fi сеть. Настройка по умолчанию: **802.11bgn**. Если, например, у вас нет устройств, работающих по устаревшему стандарту 802.11b или 802.11g, выберите **802.11n**.

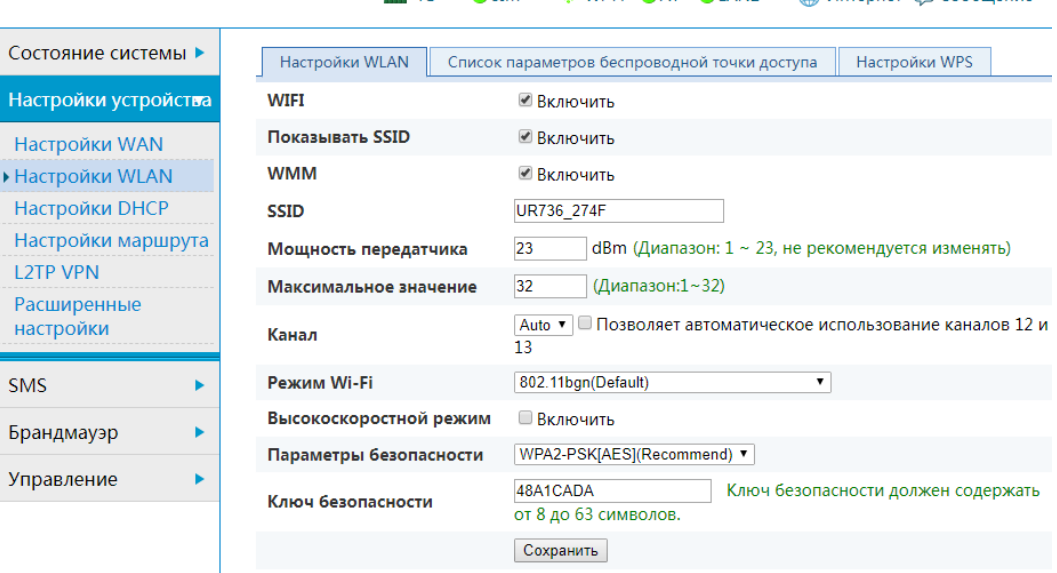

 $\overline{AB}$  4G  $\overline{a}$  STM  $\overline{a}$  Wi-Fi  $\overline{a}$  AT  $\overline{a}$  I AN2

A Интернет <del>Вад Сообщение</del>

#### $\mathbf{o}$ Проверьте используемые антенны:

На странице «Состояние системы» внизу страницы "Состояние антенн". Должно соответствовать фактически используемым антеннам. В случае состояния «Встроенная» при подключенной внешней проверьте соответствующее подключение - разъём, кабель, саму антенну..

 $\Delta \sim 10^{-1}$ 

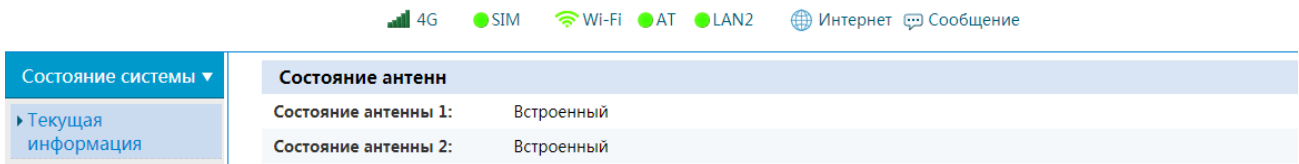

### Третий шаг:

Сохранение конфигурации.

Если Вы меняли конфигурацию, сохраните и разрешите перезагрузку, Приблизительно через две минуты значки SIM и SIG изменятся от красного до зеленого, потом значок Internet изменится от серого до синего, указывая, что сеть была найдена, после чего доступ к Интернету должен быть получен.

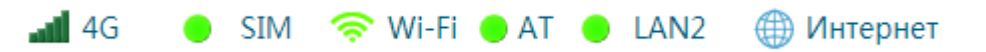

#### 4. Предупреждения

SIM-карту необходимо вставлять и извлекать на обесточенном (выключенном)  $1)$ устройстве.

Не используйте роутер в случае грозы и отключайте наружную антенну и адаптер  $2)$ питания.

3) Если устройство работает корректно и обеспечивает доступ в Интернет, пожалуйста, не экспериментируйте с настройками. Если Вы что-то изменили и не можете получить доступ к Интернету и/или к устройству, пожалуйста, нажмите и удерживайте кнопку сброса (Reset) больше 7 секунд, чтобы восстановить начальные настройки, указанные на стикере на задней

крышке устройства.

#### Правила безопасного использования

Во избежание травм не пользуйтесь изделием, если его внешний блок питания либо кабель питания имеют следы повреждений. Не пользуйтесь изделием и не допускайте хранения изделия в условиях температуры и влажности, выходящих за пределы значений, разрешенных для эксплуатации и хранения вашей модели изделия.

#### Сведения об ограничениях в использовании изделия с учетом его предназначения для работы в жилых, коммерческих или производственных зонах

Изделие предназначено для эксплуатации в жилых, коммерческих или производственных зонах без постоянного присутствия обслуживающего персонала. Изделие должно эксплуатироваться и храниться в зонах без воздействия вредных и опасных производственных факторов, если в эксплуатационной документации и/или на маркировке оборудования не указано иное.

#### Информация о мерах, которые следует предпринять при обнаружении неисправности

В случае обнаружения неисправности устройства, а также для принятия претензий к их качеству, обратитесь в компанию, у которой приобретен данный продукт.

#### Дата изготовления

Неделя и год изготовления изделия указаны в первых четырёх цифрах серийного номера устройства, где первые 2 цифры - номер недели, а вторые 2 цифры - год изготовления.

#### Утилизация

Утилизация изделия и его компонентов по завершении срока службы должна выполняться в соответствии с требованиями всех государственных нормативов и законов. Не выбрасывайте вместе с бытовыми отходами.

#### Технические характеристики

Интерфейс интернет-подключения • Точка доступа Wi-Fi 802.11 b/q/n 300 Мбит/с • Четырехпортовый Ethernet-коммутатор Стандарты и частоты LTE: Band 7 (2600 MHz). UMTS: Band 8 (900 MHz), Band 1 (2100 MHz). GSM: 850 MHz, 900 MHz, 1800 MHz, 1900 MHz. Входное напряжение: 12 В Размер: 190×35×176 мм Размер упаковки: 257x181x72 мм Вес нетто/брутто, 420г./700г. Гарантийный срок: 12 мес Страна изготовления: Китай

Информация о сертификации Сертификат соответствия: TC RU C-GB АЛ16.В.10674 до 2021 Орган по сертификации продукции ООО «Гарант Плюс» Срок службы 5 лет

Изготовитель: «Апвел Лтд.» 410 Эксвит Хаус, 27 Монк стрит, Лондон, SW1P 2AR Соединенное Королевство

Импортер: ООО «Апвел Рус» 115419, Россия, г. Москва, ул. Орджоникидзе, д.11, стр.11, тел.: +7 (499) 650-50-36

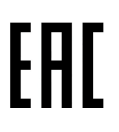